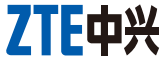

ZTE中兴 <sup>中兴通讯股份有限公司</sup>

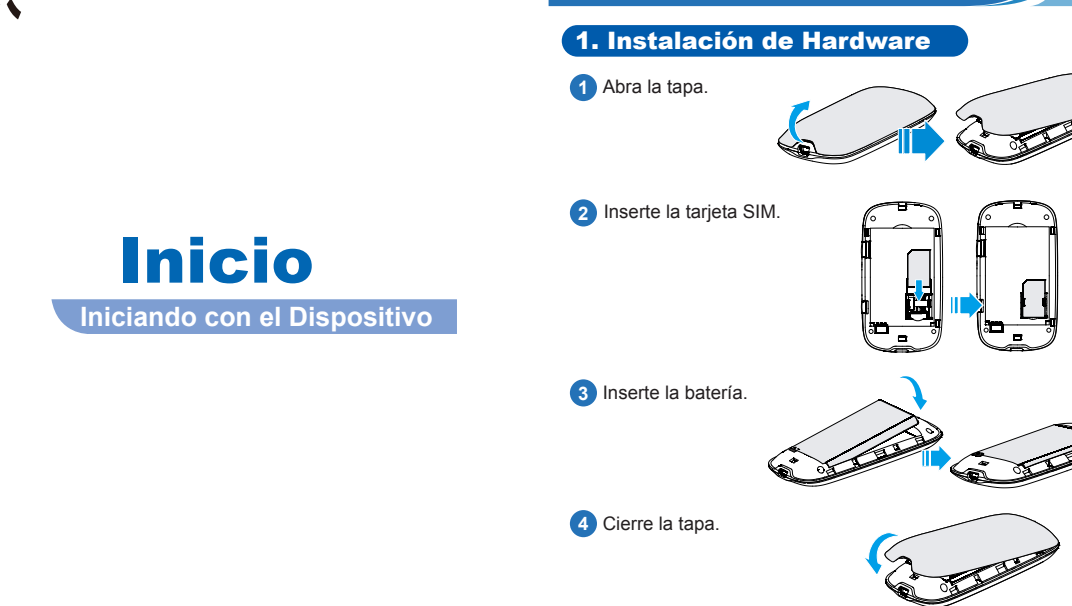

■ Acceso a Internet

Nota: Pulse los botones de **Encendido** y **WPS** al mismo tiempo hasta que todos los LED estén apagados para reiniciar el dispositivo a la configuración predeterminada de fábrica.

1

# ■ Consejos para solucionar problemas

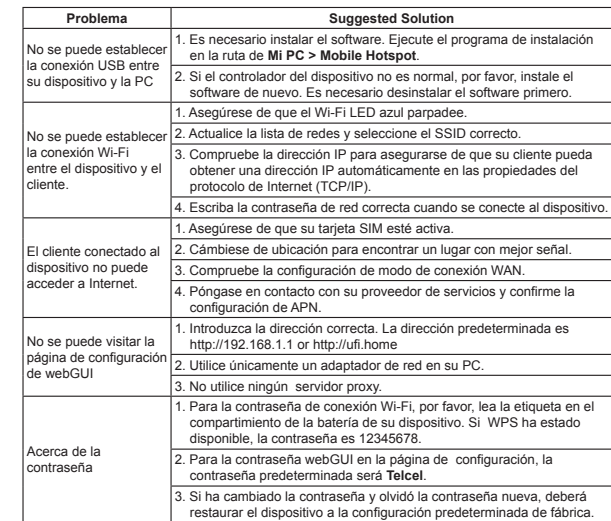

Para mayor información, por favor:

• Envíe un E-mail a **mobile@zte.com.cn**

• Visite la página web **http://www.zte.com.cn** • Llame al servicio de línea Directa : **+86–755–26779999**

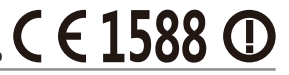

ZTE CORPORATION DE MEXICO S. DE R.L. DE C.V.

Paseo de la Reforma 404, Piso 13, Col. Juárez, Del. Cuauhtémoc, México. D.F. C.P.: 06600

La información contenida en el paquete es sólo para su referencia. Las imágenes son sólo para su referencia.

Por favor, consulte el modelo del producto antes de comprar.

ZTE se reserva el derecho de cambiar las especificaciones y parámetros de los productos sin previo aviso.

## 2. Establecimiento de una Conexión

- A. Conexión Wi-Fi
- 1). Encienda su Dispositivo.

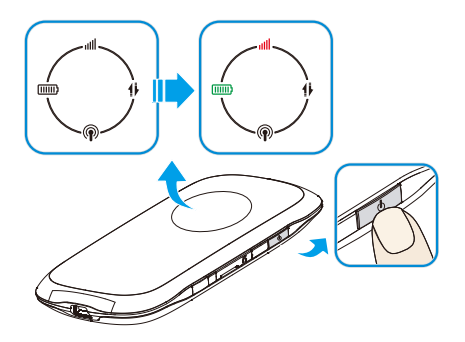

2). Use su aplicación normal Wi-Fi de cliente para buscar redes inalámbricas disponibles cuando el LED Wi-Fi esté parpadeando.

#### Nota:

Es necesario comprobar su Conexión de Red Inalámbrica. Configure el cliente para obtener automáticamente una dirección IP en las propiedades del protocolo Internet (TCP / IP), así el cliente obtendrá una dirección IP como "192.168.0.100".

3). Seleccione el SSID de su dispositivo y haga clic en **Conectar**.

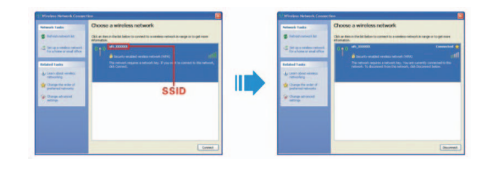

#### Nota:

Una ventana emergente aparecerá y le pedirá la contraseña. Compruebe la etiqueta con el dispositivo para obtener la información de contraseña y SSID predeterminado.

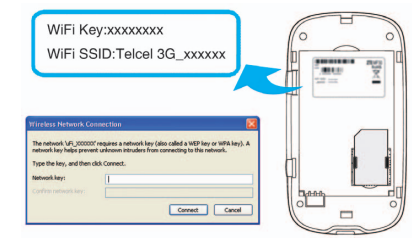

4). Espere un momento, la conexión Wi-Fi está siendo establecida.

#### B. Conexión USB

1). Conecte el Dispositivo.

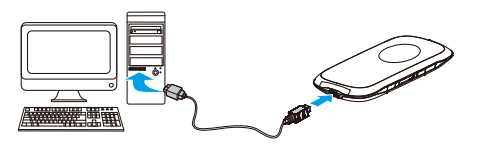

- 2). Encienda su Dispositivo.
- 3). Siga las instrucciones del sistema para completar la instalación del software.

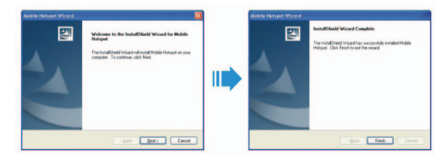

4). Espere un momento, la conexión USB está siendo establecida.

### 3. Acceder a Internet

Después de establecer con éxito la conexión, podrá acceder a Internet en cualquiera de los tres modos. El modo predeterminado es: **Siempre Encendido.**

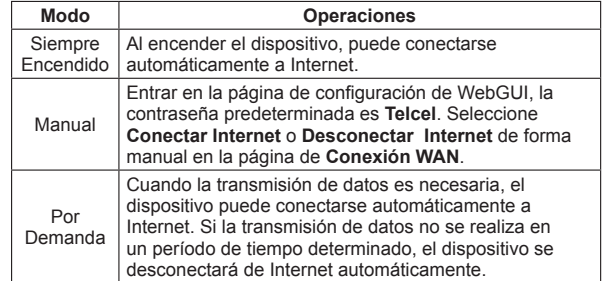

Nota: Si desea modificar los parámetros detallados de su dispositivo, por favor ingrese a la página de configuración de WebGUI visitando http://192.168.1.1 or http://ufi.home.